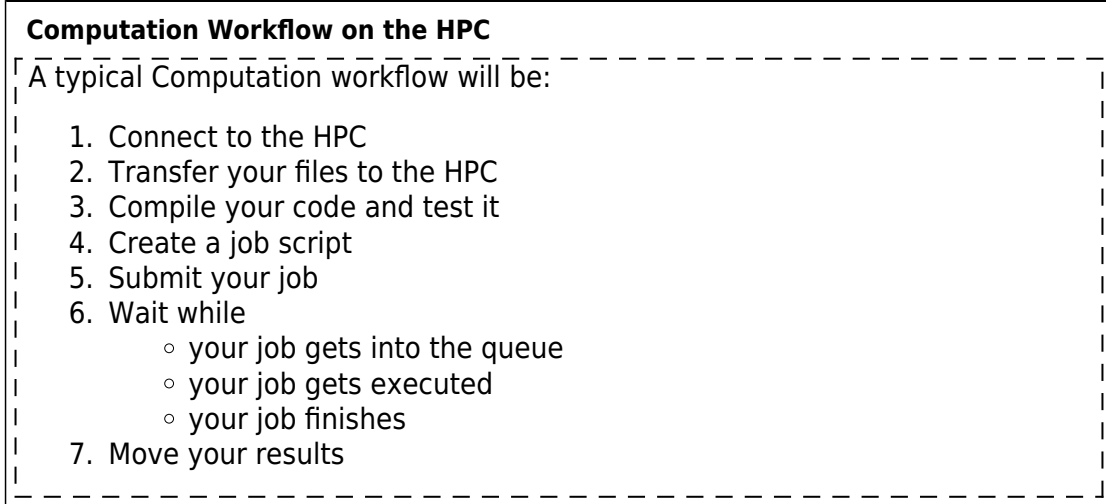

## **Connexion au cluster**

Une fois la création de votre compte effective, un courrier électronique contenant vos paramètres de connexion vous sera adressé, incluant votre nom d'utilisateur et un mot de passe temporaire.

Vous pouvez alors, si vous êtes dans le réseau de l'université de Franche-Comté, vous connecter au cluster. Trois points d'entrée sont disponibles :

- La machine interactive : **mesoshared.univ-fcomte.fr** pour le travail interactif (graphique ou non)
- Le cluster Lumière **mesologin1.univ-fcomte.fr** ou **mesologin2.univfcomte.fr** pour les jobs séquentiels, tableaux de tâches, mémoire partagée et mémoire distribuée

Suivant votre système, il est possible de se connecter en ligne de commande de deux manières :

via **SSH** sous Unix et MacOS X

*\$* **ssh** votre\_nom\_d\_utilisateur@mesologin1.univ-fcomte.fr

à l'aide du logiciel **PuTTY** sous Windows

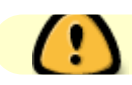

- Il peut être nécessaire d'utiliser le nom complet des machines, suivant votre configuration réseau
- Si vous n'êtes pas dans le réseau de l'université de Franche-Comté, il est nécessaire d'utiliser un [accès vpn](http://mesowiki.univ-fcomte.fr/dokuwiki/doku.php/acces_vpn)

## **Une fois connecté**

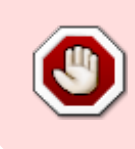

Une fois connecté, il est recommandé de rapidement changer votre mot de passe pour des raisons de sécurité. Pour le modifier, il est possible d'utiliser la commande **passwd**.

## **Prochaines étapes**

- [Espace de travail](http://mesowiki.univ-fcomte.fr/dokuwiki/doku.php/environnement_travail)
- [Logiciels installés](http://mesowiki.univ-fcomte.fr/dokuwiki/doku.php/logiciels_installes)
- [Utilisation SGE](http://mesowiki.univ-fcomte.fr/dokuwiki/doku.php/sge)

## From:

<http://mesowiki.univ-fcomte.fr/dokuwiki/> - **Wiki Utilisateurs - Mésocentre de calcul de Franche-Comté**

Permanent link: **[http://mesowiki.univ-fcomte.fr/dokuwiki/doku.php/connexion\\_au\\_cluster](http://mesowiki.univ-fcomte.fr/dokuwiki/doku.php/connexion_au_cluster)**

Last update: **2018/02/15 14:16**